## **Features and layout**

The Web Publisher 2.0 report consists of three panels:

- 1. Containment panel-This panel contains two tabs: **Containment** and **Diagrams**. The **Containment** tab shows data of a project in a tree structure, and the **Diagrams** tab shows all diagrams in a project.
- 2. Content panel-This panel shows an element's content.
- 3. Search panel-This panel contains a **Quick Search** box. You can search for an element in a project by either typing in a specific keyword or by using a regular expression as a keyword.

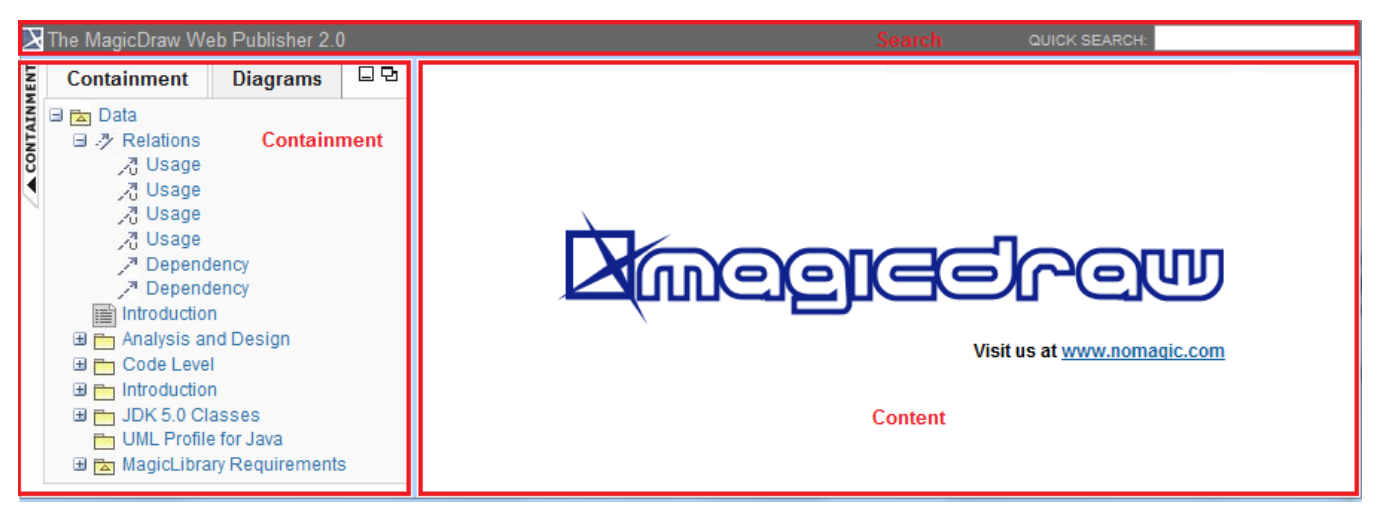

Web Publisher 2.0.

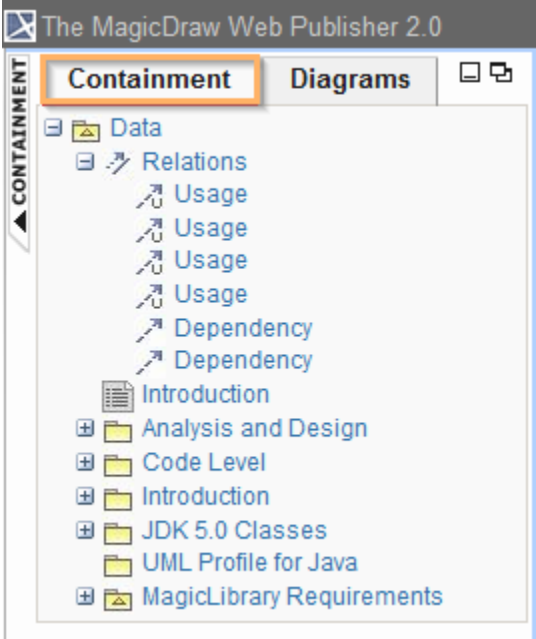

The Containment tab.

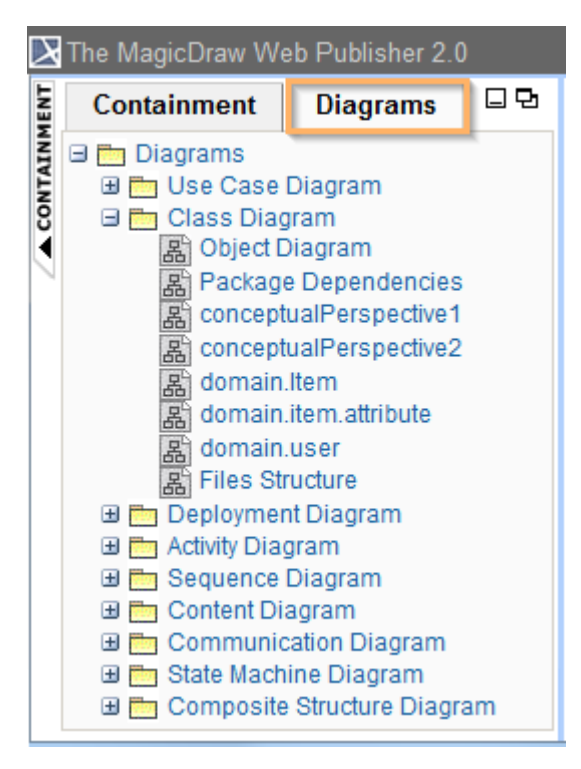

The Diagrams tab.

The Content panel of Web Publisher contains three tabs: Diagram, Specification, and Appears in. You can click any element in the Containment tree of Web Publisher to open three tabs.

- The **Diagram** tab shows diagram images.
- The **Specification** tab shows elements specification.
- The **Appears in tab** shows you all diagrams in which a particular element is present. You need to select the element in the Containment tree to open the **Appears** in tab.

**Tab name UI component**

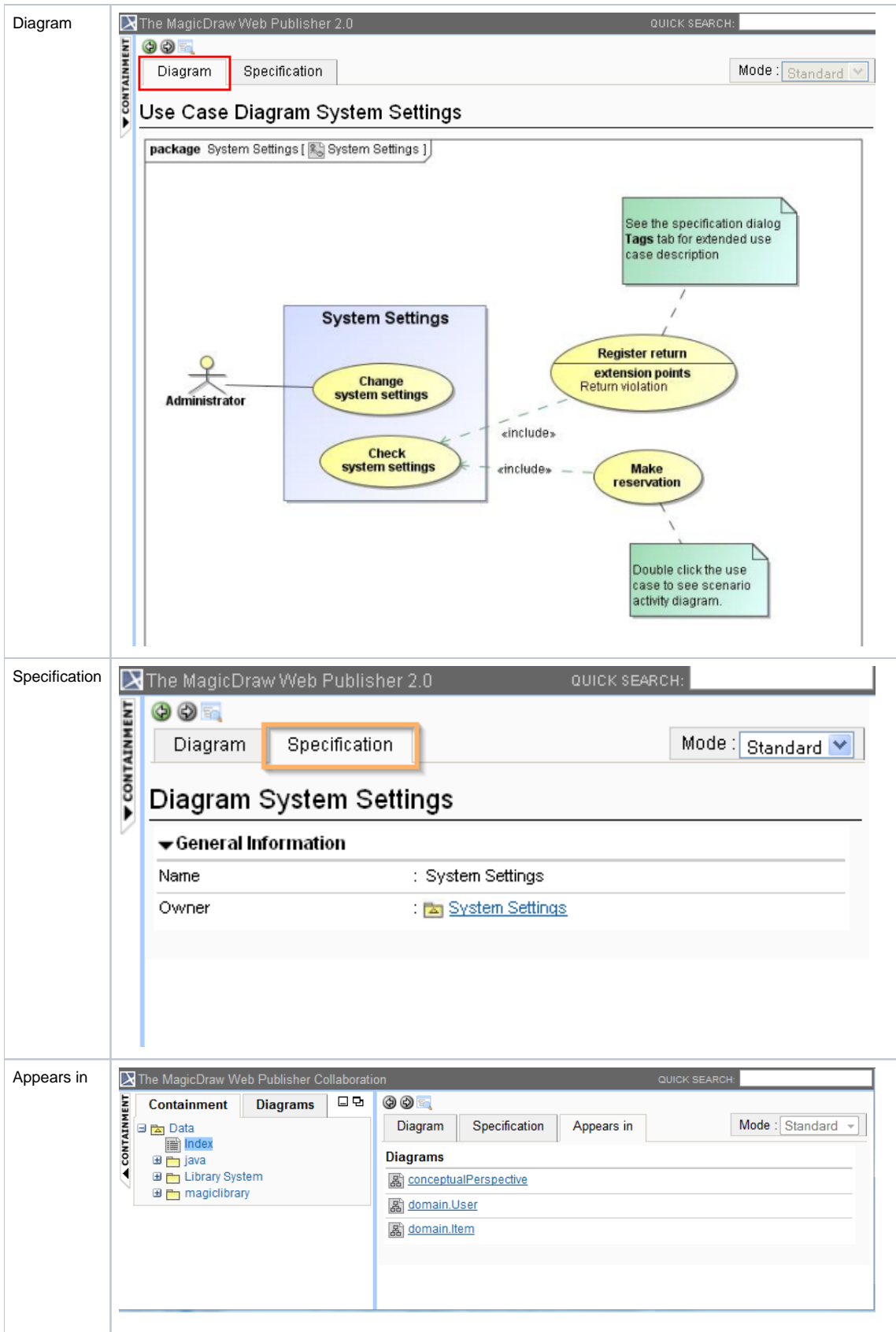

## **Related page**

[Working with Web Publisher 2.0](https://docs.nomagic.com/display/MD190SP3/Working+with+Web+Publisher+2.0)